# **Chapter 227**

# **Group-Sequential Non-Inferiority Tests for the Ratio of Two Proportions (Simulation)**

*This procedure uses simulation for the calculation of the boundaries as well as for calculation of power (and sample size). Futility boundaries are limited. A variety of test statistics are available.*

# **Introduction**

This procedure can be used to determine power, sample size and/or boundaries for group sequential non-inferiority tests comparing the ratio of proportions from two groups. The tests that can be simulated in this procedure are the common two-sample Z-test with or without pooled standard error and with or without continuity correction, the Ttest, and three score tests. Significance and futility boundaries can be produced. The spacing of the looks can be equal or custom specified. Boundaries can be computed based on popular alpha- and beta-spending functions (O'Brien-Fleming, Pocock, Hwang-Shih-DeCani Gamma family, linear) or custom spending functions. Boundaries can also be input directly to verify alpha- and/or beta-spending properties. Futility boundaries can be binding or nonbinding. Maximum and average (expected) sample sizes are reported as well as the alpha and/or beta spent and incremental power at each look. Corresponding P-Value boundaries are given for each boundary statistic. Plots of boundaries are also produced.

# **Technical Details**

This section outlines many of the technical details of the techniques used in this procedure including the simulation summary, the test statistic details, and the use of spending functions.

An excellent text for the background and details of many group-sequential methods is Jennison and Turnbull (2000).

# **Simulation Procedure**

In this procedure, a large number of simulations are used to calculate boundaries and power using the following steps

- 1. Based on the specified proportions, random samples of size N1 and N2 are generated under the null distribution and under the alternative distribution. These are simulated samples as though the final look is reached.
- 2. For each sample, test statistics for each look are produced. For example, if N1 and N2 are 100 and there are 5 equally spaced looks, test statistics are generated from the random samples at  $N1 = N2 = 20$ ,  $N1 = N2 =$  $40, N1 = N2 = 60, N1 = N2 = 80, and N1 = N2 = 100$  for both null and alternative samples.
- 3. To generate the first significance boundary, the null distribution statistics of the first look (e.g., at  $N1 = N2$ ) 20) are ordered and the percent of alpha to be spent at the first look is determined (using either the alphaspending function or the input value). The statistic for which the percent of statistics above (or below, as the case may be) that value is equal to the percent of alpha to be spent at the first look is the boundary statistic. It is seen here how important a large number of simulations is to the precision of the boundary estimates.
- 4. All null distribution samples that are outside the first significance boundary at the first look are removed from consideration for the second look. If binding futility boundaries are also being computed, all null distribution samples with statistics that are outside the first futility boundary are also removed from consideration for the second look. If non-binding futility boundaries are being computed, null distribution samples with statistics outside the first futility boundary are not removed.
- 5. To generate the second significance boundary, the remaining null distribution statistics of the second look (e.g., at  $N1 = N2 = 40$ ) are ordered and the percent of alpha to be spent at the second look is determined (again, using either the alpha-spending function or the input value). The percent of alpha to be spent at the second look is multiplied by the total number of simulations to determine the number of the statistic that is to be the second boundary statistic. The statistic for which that number of statistics is above it (or below, as the case may be) is the second boundary statistic. For example, suppose there are initially 1000 simulated samples, with 10 removed at the first look (from, say, alpha spent at Look 1 equal to 0.01), leaving 990 samples considered for the second look. Suppose further that the alpha to be spent at the second look is 0.02. This is multiplied by 1000 to give 20. The 990 still-considered statistics are ordered and the 970th (20 in from 990) statistic is the second boundary.
- 6. All null distribution samples that are outside the second significance boundary and the second futility boundary, if binding, at the second look are removed from consideration for the third look (e.g., leaving 970 statistics computed at  $N1 = N2 = 60$  to be considered at the third look). Steps 4 and 5 are repeated until the final look is reached.

Futility boundaries are computed in a similar manner using the desired beta-spending function or custom betaspending values and the alternative hypothesis simulated statistics at each look. For both binding and nonbinding futility boundaries, samples for which alternative hypothesis statistics are outside either the significance or futility boundaries of the previous look are excluded from current and future looks.

Because the final futility and significance boundaries are required to be the same, futility boundaries are computed beginning at a small value of beta (e.g., 0.0001) and incrementing beta by that amount until the futility and significance boundaries meet.

When boundaries are entered directly, this procedure uses the null hypothesis and alternative hypothesis simulations to determine the number of test statistics that are outside the boundaries at each look. The cumulative proportion of alternative hypothesis statistics that are outside the significance boundaries is the overall power of the study.

# **Small Sample Considerations**

When the sample size is small, say 200 or fewer per group, the discrete nature of the number of possible differences in proportions in the sampling distribution comes into play. This has led to a large number of proposed tests for comparing two proportions (or testing the 2 by 2 table of counts). For example, Upton (1982) considers twenty-two alternative tests for comparing two proportions. Sweeping statements about the power of one test over another are impossible to make, because the size of the Type I error depends upon the proportions used. At some proportions, some tests are overly conservative while others are not, while at other proportions the reverse may be true.

This simulation procedure, however, is based primarily on the ordering of the sample statistics in the simulation. The boundaries are determined by the spending function alphas. Thus, if a test used happens to be conservative in the single-look traditional sense, the boundaries chosen in the simulation results of this procedure will generally remove the conservative nature of the test. This makes comparisons to the one-look case surprising in many cases.

# **Definitions**

Suppose you have two populations from which dichotomous (binary) responses will be recorded. The probability (or risk) of obtaining the event of interest in population 1 (the treatment group) is  $p_1$  and in population 2 (the control group) is  $p_2$ . The corresponding failure proportions are given by  $q_1 = 1 - p_1$  and  $q_2 = 1 - p_2$ .

The assumption is made that the responses from each group follow a binomial distribution. This means that the event probability,  $p_i$ , is the same for all subjects within the group and that the response from one subject is independent of that of any other subject.

Random samples of *m* and *n* individuals are obtained from these two populations. The data from these samples can be displayed in a 2-by-2 contingency table as follows

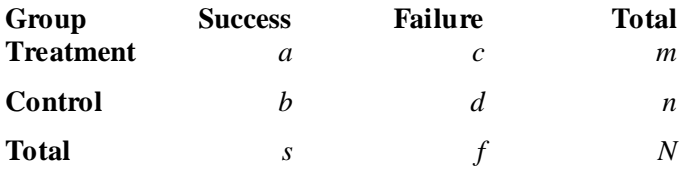

The following alternative notation is also used.

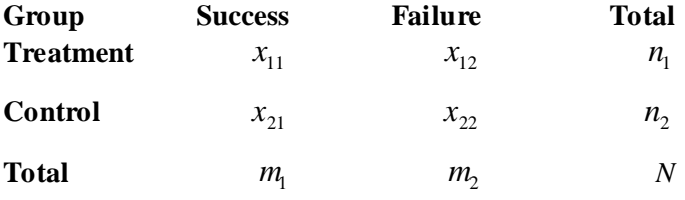

The binomial proportions  $p_1$  and  $p_2$  are estimated from these data using the formulae

$$
\hat{p}_1 = \frac{a}{m} = \frac{x_{11}}{n_1}
$$
 and  $\hat{p}_2 = \frac{b}{n} = \frac{x_{21}}{n_2}$ 

# **Comparing Two Proportions**

Let  $p_{1,0}$  represent the group 1 proportion tested by the null hypothesis,  $H_0$ . The power of a test is computed at a specific value of the proportion which we will call  $p_{1,1}$ . Let  $\delta$  represent the smallest difference (margin of noninferiority) between the two proportions that still results in the conclusion that the new treatment is not inferior to the current treatment. For a non-inferiority test,  $\delta$  < 0. The set of statistical hypotheses that are tested is

$$
H_0: p_{1.0} - p_2 \le \delta
$$
 versus  $H_1: p_{1.0} - p_2 > \delta$ 

which can be rearranged to give

$$
H_0: p_{1.0} \le p_2 + \delta
$$
 versus  $H_1: p_{1.0} > p_2 + \delta$ 

There are multiple methods of specifying the margin of non-inferiority. The most direct is to simply give values for  $p_2$  and  $p_{10}$ . However, it is often more meaningful to give  $p_2$  and then specify  $p_{10}$  implicitly by specifying the difference, ratio, or odds ratio. Mathematically, assuming higher proportions are better, the definitions of these parameterizations are

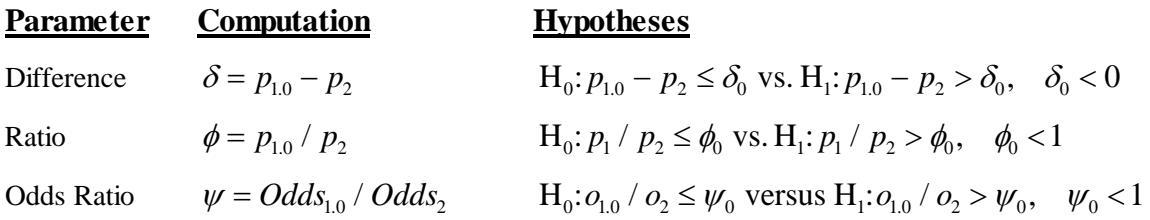

## **Ratio**

The ratio,  $\phi = p_{1,0} / p_2$ , gives the relative change in the probability of the response. Testing non-inferiority uses the formulation

$$
H_0: p_{1.0} / p_2 \le \phi_0
$$
 versus  $H_1: p_{1.0} / p_2 > \phi_0$ 

when higher proportions are better.

The following example is used to convey the concept of *non-inferiority* as defined by the ratio*.* Suppose that 60% of patients  $(p_2 = 0.60)$  respond to the current treatment method. If a new treatment decreases the response rate by no more than 10%  $(\phi_0 = 0.90)$ , it will be considered non-inferior to the standard treatment. Substituting these figures into the statistical hypotheses gives

$$
H_0: \phi \le 0.90 \text{ versus } H_1: \phi > 0.90
$$

Using the relationship

 $p_{10} = \phi_0 p_2$ 

gives

$$
H_0: p_{1.0} \le 0.54 \text{ versus } H_1: p_{1.0} > 0.54
$$

In this example, when the null hypothesis is rejected, the concluded alternative is that the response rate is at least 54%. That is, the conclusion of non-inferiority is that the new treatment's response rate is no worse than 10% less than that of the standard treatment.

# **Test Statistics**

This section describes the test statistics that are available in this procedure.

#### **Miettinen and Nurminen's Likelihood Score Test**

Miettinen and Nurminen (1985) proposed a test statistic for testing whether the ratio is equal to a specified value  $\phi_0$ . The regular MLE's,  $\hat{p}_1$  and  $\hat{p}_2$ , are used in the numerator of the score statistic while MLE's  $\tilde{p}_1$  and  $\tilde{p}_2$ , constrained so that  $\tilde{p}_1 / \tilde{p}_2 = \phi_0$ , are used in the denominator. A correction factor of N/(N-1) is applied to make the variance estimate less biased. The significance level of the test statistic is based on the asymptotic normality of the score statistic.

The formula for computing the test statistic is

$$
z_{MNR} = \frac{\hat{p}_1 / \hat{p}_2 - \phi_0}{\sqrt{\left(\frac{\widetilde{p}_1 \widetilde{q}_1}{n_1} + \phi_0^2 \frac{\widetilde{p}_2 \widetilde{q}_2}{n_2}\right)\left(\frac{N}{N-1}\right)}}
$$

where  $\approx$  -  $\approx$  4

$$
p_1 = p_2 \varphi_0
$$
  
\n
$$
\tilde{p}_2 = \frac{-B - \sqrt{B^2 - 4AC}}{2A}
$$
  
\n
$$
A = N\phi_0
$$
  
\n
$$
B = -[n_1\phi_0 + x_{11} + n_2 + x_{21}\phi_0]
$$
  
\n
$$
C = m_1
$$

#### **Farrington and Manning's Likelihood Score Test**

Farrington and Manning (1990) proposed a test statistic for testing whether the ratio is equal to a specified value  $\phi_0$ . The regular MLE's,  $\hat{p}_1$  and  $\hat{p}_2$ , are used in the numerator of the score statistic while MLE's  $\tilde{p}_1$  and  $\tilde{p}_2$ , constrained so that  $\tilde{p}_1 / \tilde{p}_2 = \phi_0$ , are used in the denominator. A correction factor of N/(N-1) is applied to increase the variance estimate. The significance level of the test statistic is based on the asymptotic normality of the score statistic.

The formula for computing the test statistic is

$$
z_{FMR} = \frac{\hat{p}_1 / \hat{p}_2 - \phi_0}{\sqrt{\left(\frac{\widetilde{p}_1 \widetilde{q}_1}{n_1} + \phi_0^2 \frac{\widetilde{p}_2 \widetilde{q}_2}{n_2}\right)}}
$$

where the estimates  $\tilde{p}_1$  and  $\tilde{p}_2$  are computed as in the corresponding test of Miettinen and Nurminen (1985) given above.

#### **Gart and Nam's Likelihood Score Test**

Gart and Nam (1988), page 329, proposed a modification to the Farrington and Manning (1988) ratio test that corrects for skewness. Let  $z_{FMR}(\phi)$  stand for the Farrington and Manning ratio test statistic described above. The skewness corrected test statistic,  $z_{GNR}$ , is the appropriate solution to the quadratic equation

$$
(-\widetilde{\varphi})z_{GNR}^2 + (-1)z_{GNR} + (z_{FMR}(\phi) + \widetilde{\varphi}) = 0
$$

where

$$
\widetilde{\varphi} = \frac{1}{6\widetilde{u}^{3/2}} \left( \frac{\widetilde{q}_1(\widetilde{q}_1 - \widetilde{p}_1)}{n_1^2 \widetilde{p}_1^2} - \frac{\widetilde{q}_2(\widetilde{q}_2 - \widetilde{p}_2)}{n_2^2 \widetilde{p}_2^2} \right)
$$

$$
\widetilde{u} = \frac{\widetilde{q}_1}{n_1 \widetilde{p}_1} + \frac{\widetilde{q}_2}{n_2 \widetilde{p}_2}
$$

# **Spending Functions**

Spending functions can be used in this procedure to specify the proportion of alpha or beta that is spent at each look without having to specify the proportion directly.

Spending functions have the characteristics that they are increasing and that

$$
\alpha(0) = 0
$$

$$
\alpha(1) = \alpha
$$

The last characteristic guarantees a fixed  $\alpha$  level when the trial is complete. This methodology is very flexible since neither the times nor the number of analyses must be specified in advance. Only the functional form of  $\alpha(\tau)$  must be specified.

*PASS* provides several popular spending functions plus the ability to enter and analyze your own percents of alpha or beta spent. These are calculated as follows (beta may be substituted for alpha for beta-spending functions):

#### **1. Hwang-Shih-DeCani (gamma family)** 0 1  $\frac{1-e^{-\gamma t}}{1-e^{-\gamma}}\bigg|, \gamma \neq$ 」  $\left|\frac{1-e^{-\gamma t}}{1-e^{-\gamma t}}\right|$ L L − − − −  $\alpha$   $\frac{1}{1}$   $\frac{1}{2}$   $\frac{1}{2}$   $\gamma$  $\frac{e^{-\gamma t}}{e^{-\gamma}}\Bigg|,$  $\left[\frac{e^{-\gamma t}}{e^{-\gamma t}}\right]$ ,  $\gamma \neq 0$ ;  $\alpha t, \gamma = 0$

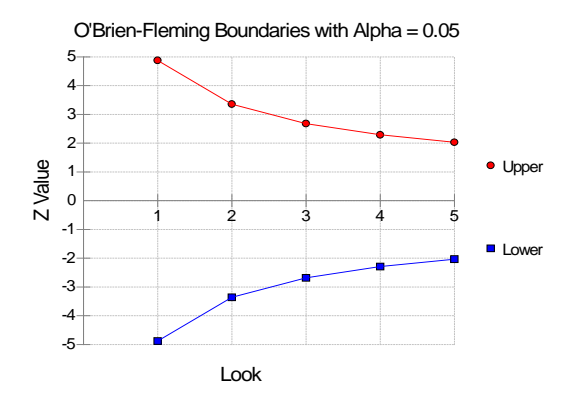

#### **2. O'Brien-Fleming Analog**  J  $\left(\frac{Z_{\alpha/2}}{\sqrt{T}}\right)$  $\setminus$  $-2\Phi$ *t*  $2 - 2\Phi\left(\frac{Z_{\alpha/2}}{\sqrt{2}}\right)$

O'Brien-Fleming Boundaries with Alpha = 0.05

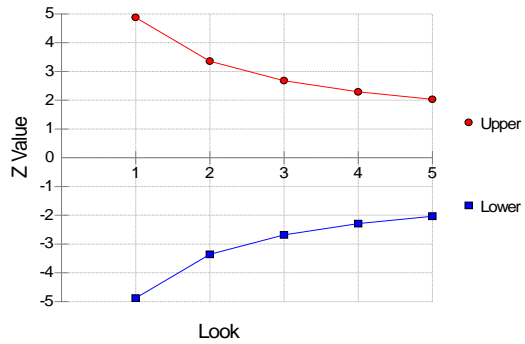

# **3. Pocock Analog**  $\alpha \cdot \ln(1 + (e-1)t)$

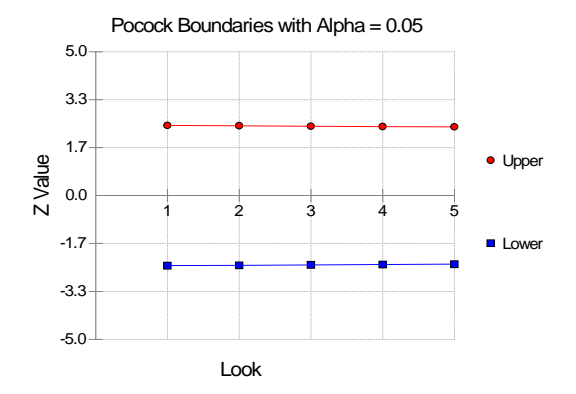

#### **4.** Alpha \* time  $\alpha \cdot t$

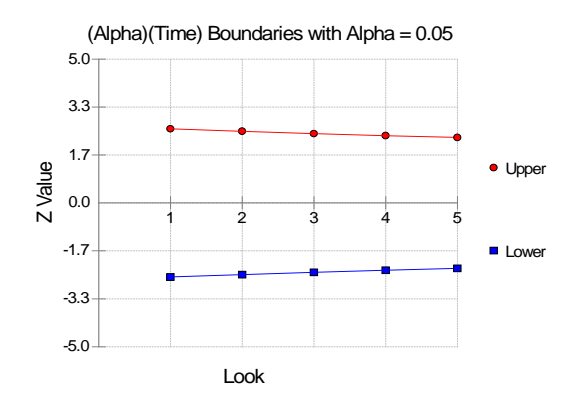

# **5.** Alpha \* time^1.5  $\alpha \cdot t^{3/2}$

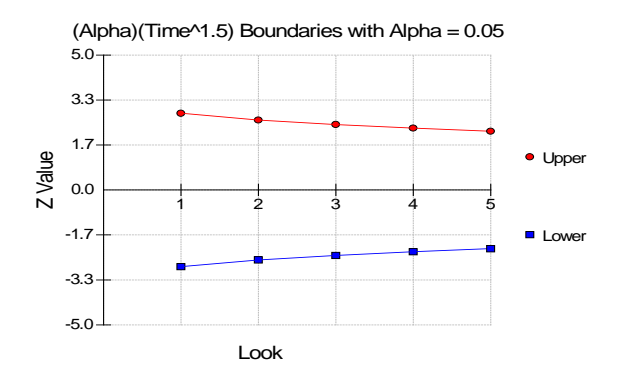

# **6.** Alpha \* time^2  $\alpha \cdot t^2$

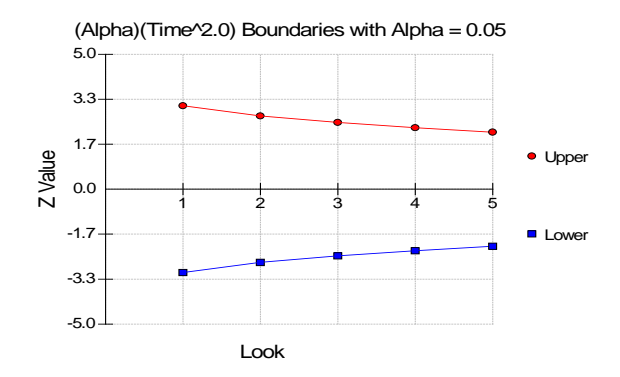

# **7.** Alpha \* time^C  $\alpha \cdot t^C$

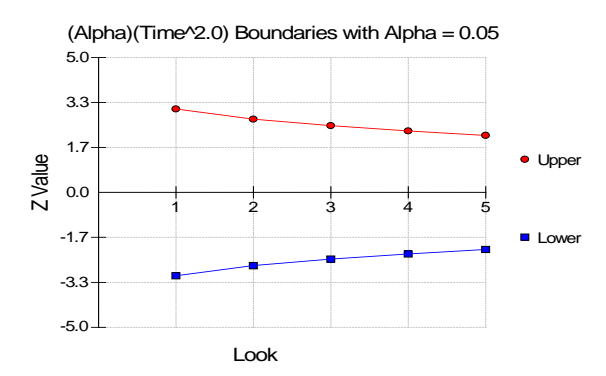

#### **8. User Supplied Percents**

A custom set of percents of alpha to be spent at each look may be input directly.

The O'Brien-Fleming Analog spends very little alpha or beta at the beginning and much more at the final looks. The Pocock Analog and (Alpha or Beta)(Time) spending functions spend alpha or beta more evenly across the looks. The Hwang-Shih-DeCani (C) (gamma family) spending functions and (Alpha or Beta)(Time^C) spending functions are flexible spending functions that can be used to spend more alpha or beta early or late or evenly, depending on the choice of C.

# **Procedure Options**

This section describes the options that are specific to this procedure. These are located on the Design, Looks & Boundaries, and Options tabs. For more information about the options of other tabs, go to the Procedure Window chapter.

# **Design Tab**

The Design tab contains most of the parameters and options for the general setup of the procedure.

# **Solve For**

#### **Solve For**

Solve for either power, sample size, or enter the boundaries directly and solve for power and alpha.

When solving for power or sample size, the early-stopping boundaries are also calculated. High accuracy for early-stopping boundaries requires a very large number of simulations (Recommended 100,000 to 10,000,000).

The parameter selected here is the parameter displayed on the vertical axis of the plot.

Because this is a simulation based procedure, the search for the sample size may take several minutes or hours to complete. You may find it quicker and more informative to solve for Power for a range of sample sizes.

## **Test and Simulations**

#### **Test Type**

Specify which test statistic is to be simulated and reported on.

For details and formulation of the tests, see the section in this manual above.

#### **Higher Proportions Are**

Use this option to specify the direction of the test.

If Higher Proportions are "Better", the alternative hypothesis is H1: P1/P2 > NIR.

If Higher Proportions are "Worse", the alternative hypothesis is H1: P1/P2 < NIR.

#### **Simulations**

Specify the number of Monte Carlo iterations, M.

The following table gives an estimate of the precision that is achieved for various simulation sizes when the power is near 0.50 and 0.95. The values in the table are the "Precision" amounts that are added and subtracted to form a 95% confidence interval.

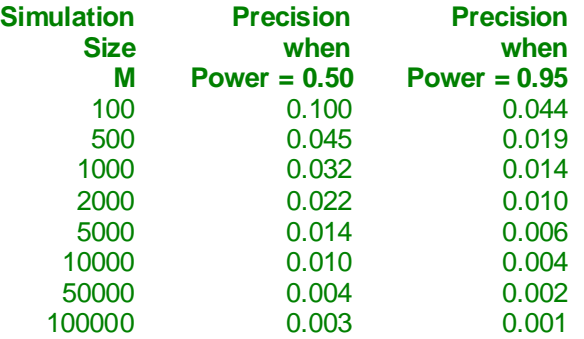

#### **PASS Sample Size Software [NCSS.com](http://www.ncss.com/)**

**Group-Sequential Non-Inferiority Tests for the Ratio of Two Proportions (Simulation)**

However, when solving for power or sample size, the simulations are used to calculate the look boundaries. To obtain precise boundary estimates, the number of simulations needs to be high. However, this consideration competes with the length of time to complete the simulation. When solving for power, a large number of simulations (100,000 or 1,000,000) will finish in several minutes. When solving for sample size, perhaps 10,000 simulations can be run for each iteration. Then, a final run with the resulting sample size solving for power can be run with more simulations.

#### **Power and Alpha**

#### **Power**

Power is the probability of rejecting the null hypothesis when it is false. Power is equal to 1-Beta, so specifying power implicitly specifies beta.

Beta is the probability obtaining a false negative on the statistical test. That is, it is the probability of accepting a false null hypothesis.

In the context of simulated group sequential trials, the power is the proportion of the alternative hypothesis simulations that cross any one of the significance (efficacy) boundaries.

The valid range is between 0 to 1.

Different disciplines and protocols have different standards for setting power. A common choice is 0.90, but 0.80 is also popular.

You can enter a range of values such as *0.70 0.80 0.90* or *0.70 to 0.90 by 0.1*.

#### **Alpha**

Alpha is the probability of obtaining a false positive on the statistical test. That is, it is the probability of rejecting a true null hypothesis.

The null hypothesis is usually that the parameters (the means, proportions, etc.) are all equal.

In the context of simulated group sequential trials, alpha is the proportion of the null hypothesis simulations that cross any one of the significance (efficacy) boundaries.

Since Alpha is a probability, it is bounded by 0 and 1. Commonly, it is between 0.001 and 0.250.

Alpha is often set to 0.05 for two-sided tests and to 0.025 for one-sided tests.

You may enter a range of values such as *0.01 0.05 0.10* or *0.01 to 0.10 by 0.01*.

#### **Sample Size (When Solving for Sample Size)**

#### **Group Allocation**

Select the option that describes the constraints on *N1* or *N2* or both.

The options are

• Equal  $(N1 = N2)$ 

This selection is used when you wish to have equal sample sizes in each group. Since you are solving for both sample sizes at once, no additional sample size parameters need to be entered.

#### • **Enter N2, solve for N1**

Select this option when you wish to fix *N2* at some value (or values), and then solve only for *N1*. Please note that for some values of *N2*, there may not be a value of *N1* that is large enough to obtain the desired power.

#### **Enter**  $R = N2/N1$ **, solve for N1 and N2**

For this choice, you set a value for the ratio of *N2* to *N1*, and then PASS determines the needed *N1* and *N2*, with this ratio, to obtain the desired power. An equivalent representation of the ratio, *R*, is

*N2 = R \* N1*.

#### • **Enter percentage in Group 1, solve for N1 and N2**

For this choice, you set a value for the percentage of the total sample size that is in Group 1, and then PASS determines the needed *N1* and *N2* with this percentage to obtain the desired power.

#### **N2 (Sample Size, Group 2)**

*This option is displayed if Group Allocation = "Enter N2, solve for N1"*

*N2* is the number of items or individuals sampled from the Group 2 population.

*N2* must be  $\geq$  2. You can enter a single value or a series of values.

#### **R (Group Sample Size Ratio)**

*This option is displayed only if Group Allocation = "Enter R = N2/N1, solve for N1 and N2."*

*R* is the ratio of *N2* to *N1*. That is,

$$
R=N2/NI.
$$

Use this value to fix the ratio of *N2* to *N1* while solving for *N1* and *N2*. Only sample size combinations with this ratio are considered.

*N2* is related to *N1* by the formula:

$$
N2 = [R \times NI],
$$

where the value *[Y]* is the next integer  $\geq$  *Y*.

For example, setting  $R = 2.0$  results in a Group 2 sample size that is double the sample size in Group 1 (e.g.,  $NI =$ 10 and *N2* = 20, or *N1* = 50 and *N2* = 100).

*R* must be greater than 0. If  $R < 1$ , then *N2* will be less than *N1*; if  $R > 1$ , then *N2* will be greater than *N1*. You can enter a single or a series of values.

#### **Percent in Group 1**

*This option is displayed only if Group Allocation = "Enter percentage in Group 1, solve for N1 and N2."*

Use this value to fix the percentage of the total sample size allocated to Group 1 while solving for *N1* and *N2*. Only sample size combinations with this Group 1 percentage are considered. Small variations from the specified percentage may occur due to the discrete nature of sample sizes.

The Percent in Group 1 must be greater than 0 and less than 100. You can enter a single or a series of values.

#### **Sample Size (When Not Solving for Sample Size)**

#### **Group Allocation**

Select the option that describes how individuals in the study will be allocated to Group 1 and to Group 2.

The options are

#### • **Equal (N1 = N2)**

This selection is used when you wish to have equal sample sizes in each group. A single per group sample size will be entered.

# • **Enter N1 and N2 individually**

This choice permits you to enter different values for *N1* and *N2*.

• **Enter N1 and R, where**  $N2 = R * N1$ 

Choose this option to specify a value (or values) for *N1*, and obtain *N2* as a ratio (multiple) of *N1*.

• **Enter total sample size and percentage in Group 1**

Choose this option to specify a value (or values) for the total sample size (*N*), obtain *N1* as a percentage of *N*, and then *N2* as *N - N1*.

#### **Sample Size Per Group**

*This option is displayed only if Group Allocation = "Equal (N1 = N2)."*

The Sample Size Per Group is the number of items or individuals sampled from each of the Group 1 and Group 2 populations. Since the sample sizes are the same in each group, this value is the value for *N1*, and also the value for *N2*.

The Sample Size Per Group must be  $\geq 2$ . You can enter a single value or a series of values.

#### **N1 (Sample Size, Group 1)**

*This option is displayed if Group Allocation = "Enter N1 and N2 individually" or "Enter N1 and R, where N2 = R \* N1."*

*N1* is the number of items or individuals sampled from the Group 1 population.

*N1* must be  $\geq$  2. You can enter a single value or a series of values.

#### **N2 (Sample Size, Group 2)**

*This option is displayed only if Group Allocation = "Enter N1 and N2 individually."*

*N2* is the number of items or individuals sampled from the Group 2 population.

*N2* must be  $\geq$  2. You can enter a single value or a series of values.

#### **R (Group Sample Size Ratio)**

*This option is displayed only if Group Allocation = "Enter N1 and R, where N2 = R \* N1."*

*R* is the ratio of *N2* to *N1*. That is,

$$
R = N2/NI
$$

Use this value to obtain *N2* as a multiple (or proportion) of *N1*.

*N2* is calculated from *N1* using the formula:

$$
N2=[R \; x \; N1],
$$

where the value *[Y]* is the next integer  $\geq$  *Y*.

For example, setting  $R = 2.0$  results in a Group 2 sample size that is double the sample size in Group 1.

*R* must be greater than 0. If  $R < 1$ , then  $N2$  will be less than N1; if  $R > 1$ , then  $N2$  will be greater than  $N1$ . You can enter a single value or a series of values.

#### **Total Sample Size (N)**

*This option is displayed only if Group Allocation = "Enter total sample size and percentage in Group 1."*

This is the total sample size, or the sum of the two group sample sizes. This value, along with the percentage of the total sample size in Group 1, implicitly defines *N1* and *N2*.

The total sample size must be greater than one, but practically, must be greater than 3, since each group sample size needs to be at least 2.

You can enter a single value or a series of values.

#### **Percent in Group 1**

*This option is displayed only if Group Allocation = "Enter total sample size and percentage in Group 1."*

This value fixes the percentage of the total sample size allocated to Group 1. Small variations from the specified percentage may occur due to the discrete nature of sample sizes.

The Percent in Group 1 must be greater than 0 and less than 100. You can enter a single value or a series of values.

## **Effect Size – Ratios**

#### **R0 (Non-Inferiority Ratio)**

Specify the non-inferiority ratio of P1.0 to P2.

When higher proportions are "Better", the non-inferiority ratio is smallest ratio of P1 to P2 for which P1 will still be considered non-inferior. When higher proportions are "Better", R0 should be less than one.

When higher proportions are "Worse", the non-inferiority ratio is largest ratio of P1 to P2 for which P1 will still be considered non-inferior. When higher proportions are "Worse", R0 should be greater than one.

The power calculations assume that P1.0 is the value of P1 under the null hypothesis. This value is used with P2 to calculate the value of P1.0 using the formula:  $P1.0 = R0 \times P2$ 

You may enter a range of values such as *.95 .97 .99* or *.91 to .99 by .02*.

Ratios must be positive. R0 cannot take on the value of one.

## **R1 (Actual Ratio)**

Specify the actual ratio between P1.1 (the actual value of P1) and P2. This is the value at which the power is calculated.

In non-inferiority trials, this ratio is often set to one.

The power calculations assume that P1.1 is the actual value of the proportion in group 1 (experimental or treatment group). This ratio is used with P2 to calculate the value of P1 using the formula:  $P1.1 = R1 \times P2$ 

You may enter a range of values such as *.95 1 1.05* or *.9 to 1 by .02*.

Ratios must be positive.

# **Effect Size – Group 2 (Reference)**

## **P2 (Group 2 Proportion)**

Enter a value for the proportion in the control (baseline, standard, or reference) group, P2.

When P2 is close to zero or one, a Zero Count Adjustment may be needed.

Values must be between 0 and 1.

You can enter a list of values such as *0.4 0.5 0.6* or *0.3 to 0.7 by 0.05*.

# **Looks & Boundaries Tab when Solving for Power or Sample Size**

The Looks & Boundaries tab contains settings for the looks and significance boundaries.

#### **Looks and Boundaries**

#### **Specification of Looks and Boundaries**

Choose whether spending functions will be used to divide alpha and beta for each look (Simple Specification), or whether the percents of alpha and beta to be spent at each look will be specified directly (Custom Specification).

Under Simple Specification, the looks are automatically considered to be equally spaced. Under Custom Specification, the looks may be equally spaced or custom defined based on the percent of accumulated information.

#### **Looks and Boundaries – Simple Specification**

#### **Number of Equally Spaced Looks**

Select the total number of looks that will be used if the study is not stopped early for the crossing of a boundary.

#### **Alpha Spending Function**

Specify the type of alpha spending function to use.

The O'Brien-Fleming Analog spends very little alpha at the beginning and much more at the final looks. The Pocock Analog and (Alpha)(Time) spending functions spend alpha more evenly across the looks. The Hwang-Shih-DeCani (C) (sometimes called the gamma family) spending functions and (Alpha)(Time^C) spending functions are flexible spending functions that can be used to spend more alpha early or late or evenly, depending on the choice of C.

#### **C (Alpha Spending)**

C is used to define the Hwang-Shih-DeCani (C) or (Alpha)(Time^C) spending functions.

For the Hwang-Shih-DeCani (C) spending function, negative values of C spend more of alpha at later looks, values near 0 spend alpha evenly, and positive values of C spend more of alpha at earlier looks.

For the (Alpha)(Time<sup> $\alpha$ </sup>C) spending function, only positive values for C are permitted. Values of C near zero spend more of alpha at earlier looks, values near 1 spend alpha evenly, and larger values of C spend more of alpha at later looks.

#### **Type of Futility Boundary**

This option determines whether or not futility boundaries will be created, and if so, whether they are binding or non-binding.

Futility boundaries are boundaries such that, if crossed at a given look, stop the study in favor of H0.

Binding futility boundaries are computed in concert with significance boundaries. They are called binding because they require the stopping of a trial if they are crossed. If the trial is not stopped, the probability of a false positive will exceed alpha.

When non-binding futility boundaries are computed, the significance boundaries are first computed, ignoring the futility boundaries. The futility boundaries are then computed. These futility boundaries are non-binding because continuing the trial after they are crossed will not affect the overall probability of a false positive declaration.

#### **Number of Skipped Futility Looks**

In some trials it may be desirable to wait a number of looks before examining the trial for futility. This option allows the beta to begin being spent after a specified number of looks.

The Number of Skipped Futility Looks should be less than the number of looks.

#### **PASS Sample Size Software [NCSS.com](http://www.ncss.com/) Group-Sequential Non-Inferiority Tests for the Ratio of Two Proportions (Simulation)**

#### **Beta Spending Function**

Specify the type of beta spending function to use.

The O'Brien-Fleming Analog spends very little beta at the beginning and much more at the final looks. The Pocock Analog and (Beta)(Time) spending functions spend beta more evenly across the looks. The Hwang-Shih-DeCani (C) (sometimes called the gamma family) spending functions and (Beta)(Time^C) spending functions are flexible spending functions that can be used to spend more beta early or late or evenly, depending on the choice of C.

#### **C (Beta Spending)**

C is used to define the Hwang-Shih-DeCani (C) or (Beta)(Time^C) spending functions.

For the Hwang-Shih-DeCani (C) spending function, negative values of C spend more of beta at later looks, values near 0 spend beta evenly, and positive values of C spend more of beta at earlier looks.

For the (Beta)(Time<sup> $\Lambda$ </sup>C) spending function, only positive values for C are permitted. Values of C near zero spend more of beta at earlier looks, values near 1 spend beta evenly, and larger values of C spend more of beta at later looks.

#### **Looks and Boundaries – Custom Specification**

#### **Number of Looks**

This is the total number of looks of either type (significance or futility or both).

#### **Equally Spaced**

If this box is checked, the Accumulated Information boxes are ignored and the accumulated information is evenly spaced.

#### **Type of Futility Boundary**

This option determines whether or not futility boundaries will be created, and if so, whether they are binding or non-binding.

Futility boundaries are boundaries such that, if crossed at a given look, stop the study in favor of H0.

Binding futility boundaries are computed in concert with significance boundaries. They are called binding because they require the stopping of a trial if they are crossed. If the trial is not stopped, the probability of a false positive will exceed alpha.

When Non-binding futility boundaries are computed, the significance boundaries are first computed, ignoring the futility boundaries. The futility boundaries are then computed. These futility boundaries are non-binding because continuing the trial after they are crossed will not affect the overall probability of a false positive declaration.

#### **Accumulated Information**

The accumulated information at each look defines the proportion or percent of the sample size that is used at that look.

These values are accumulated information values so they must be increasing.

Proportions, percents, or sample sizes may be entered. All proportions, percents, or sample sizes will be divided by the value at the final look to create an accumulated information proportion for each look.

#### **Percent of Alpha Spent**

This is the percent of the total alpha that is spent at the corresponding look. It is not the cumulative value.

Percents, proportions, or alphas may be entered here. Each of the values is divided by the sum of the values to obtain the proportion of alpha that is used at the corresponding look.

#### **PASS Sample Size Software [NCSS.com](http://www.ncss.com/)**

**Group-Sequential Non-Inferiority Tests for the Ratio of Two Proportions (Simulation)**

#### **Percent of Beta Spent**

This is the percent of the total beta (1-power) that is spent at the corresponding look. It is not the cumulative value.

Percents, proportions, or betas may be entered here. Each of the values is divided by the sum of the values to obtain the proportion of beta that is used at the corresponding look.

# **Looks & Boundaries Tab when Solving for Alpha and Power**

The Looks & Boundaries tab contains settings for the looks and significance boundaries.

#### **Looks and Boundaries**

#### **Number of Looks**

This is the total number of looks of either type (significance or futility or both).

#### **Equally Spaced**

If this box is checked, the Accumulated Information boxes are ignored and the accumulated information is evenly spaced.

#### **Types of Boundaries**

This option determines whether or not futility boundaries will be entered.

Futility boundaries are boundaries such that, if crossed at a given look, stop the study in favor of H0.

#### **Accumulated Information**

The accumulated information at each look defines the proportion or percent of the sample size that is used at that look.

These values are accumulated information values so they must be increasing.

Proportions, percents, or sample sizes may be entered. All proportions, percents, or sample sizes will be divided by the value at the final look to create an accumulated information proportion for each look.

#### **Significance Boundary**

Enter the value of the significance boundary corresponding to the chosen test statistic. These are sometimes called efficacy boundaries.

#### **Futility Boundary**

Enter the value of the futility boundary corresponding to the chosen test statistic.

# **Options Tab**

The Options tab contains limits on the number of iterations and various options about individual tests.

#### **Maximum Iterations**

#### **Maximum N1 Before Search Termination**

Specify the maximum N1 before the search for N1 is aborted.

Since simulations for large sample sizes are very computationally intensive and hence time-consuming, this value can be used to stop searches when N1 is larger than reasonable sample sizes for the study.

This applies only when "Solve For" is set to N1.

The procedure uses a binary search when searching for N1. If a value for N1 is tried that exceeds this value, and the power is not reached, a warning message will be shown on the output indicating the desired power was not reached.

We recommend a value of at least 20000.

#### **Matching Boundaries at Final Look**

#### **Beta Search Increment**

For each simulation, when futility bounds are computed, the appropriate beta is found by searching from 0 to 1 by this increment. Smaller increments are more refined, but the search takes longer.

We recommend 0.001 or 0.0001.

#### **Zero Count Adjustment**

#### **Zero Count Adjustment Method**

Zero cell counts cause many calculation problems. To compensate for this, a small value (called the Zero Count Adjustment Value) may be added either to all cells or to all cells with zero counts. This option specifies whether you want to use the adjustment and which type of adjustment you want to use.

Adding a small value is controversial, but may be necessary. Some statisticians recommend adding 0.5 while others recommend 0.25. We have found that adding values as small as 0.0001 seems to work well.

#### **Zero Count Adjustment Value**

Zero cell counts cause many calculation problems. To compensate for this, a small value may be added either to all cells or to all zero cells. This is the amount that is added.

Some statisticians recommend that the value of 0.5 be added to all cells (both zero and non-zero). Others recommend 0.25. We have found that even a value as small as 0.0001 works well.

# **Example 1 – Power and Output**

A clinical trial is to be conducted over a two-year period to compare the proportion response of a new treatment to that of the current treatment. The current response proportion is 0.58. The researchers would like to show that the new treatment is at least 92% as effective as the old treatment. Although the researchers do not know the true proportion of patients that will survive with the new treatment, they would like to examine the power that is achieved if the proportion under the new treatment is also 0.58 (rate ratio of 1.0). The sample size at the final look is to be 1000 per group. Testing will be done at the 0.05 significance level. A total of five tests are going to be performed on the data as they are obtained. The O'Brien-Fleming (Analog) boundaries will be used.

Find the power and test boundaries assuming equal sample sizes per arm.

# **Setup**

This section presents the values of each of the parameters needed to run this example. First, from the PASS Home window, load the **Group-Sequential Non-Inferiority Tests for the Ratio of Two Proportions (Simulation)**  procedure window by expanding **Proportions**, then **Two Independent Proportions**, then clicking on **Group-Sequential**, and then clicking on the **Group-Sequential Non-Inferiority Tests for the Ratio of Two Proportions (Simulation)**. You may then make the appropriate entries as listed below, or open **Example 1** by going to the **File** menu and choosing **Open Example Template**.

#### **Option Value**

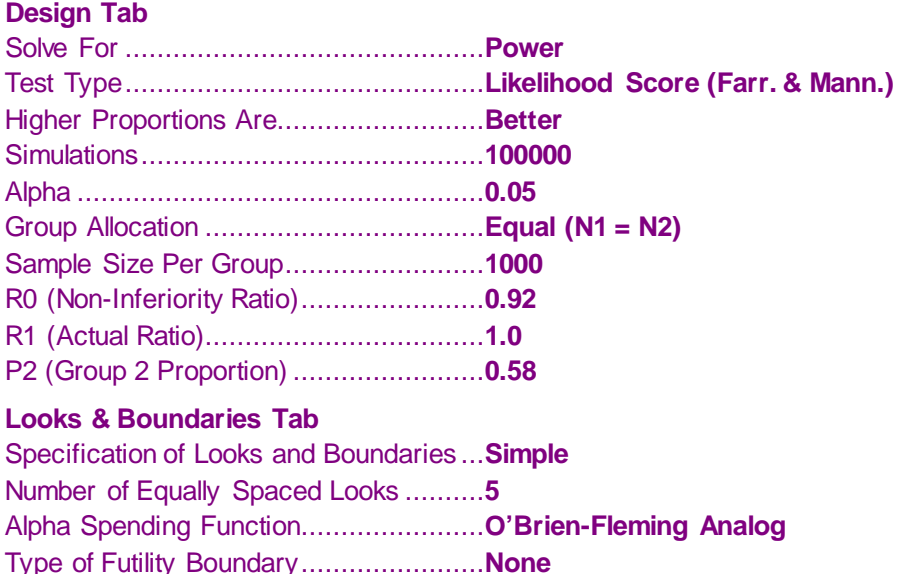

# **Output**

Click the Calculate button to perform the calculations and generate the following output.

#### **Numeric Results and Plots**

**Scenario 1 Numeric Results for Group Sequential Testing Proportion Ratio = NIR.** Hypotheses: H0: Proportion 1 / Proportion 2 = NIR; H1: Proportion 1 / Proportion 2 > NIR Test Statistic: Likelihood Score (Farrington and Manning) Test Zero Adjustment Method: None Alpha-Spending Function: O'Brien-Fleming Analog Beta-Spending Function: None Futility Boundary Type: None Number of Looks: 5 Simulations: 100000

#### **Numeric Summary for Scenario 1**

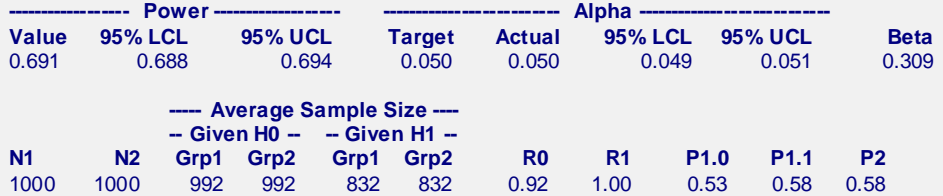

#### **Report Definitions**

Power is the probability of rejecting a false null hypothesis at one of the looks. It is the total proportion of alternative hypothesis simulations that are outside the significance boundaries.

- Power 95% LCL and UCL are the lower and upper confidence limits for the power estimate. The width of the interval is based on the number of simulations.
- Target Alpha is the user-specified probability of rejecting a true null hypothesis. It is the total alpha spent.
- Alpha or Actual Alpha is the alpha level that was actually achieved by the experiment. It is the total proportion of the null hypothesis simulations that are outside the significance boundaries.
- Alpha 95% LCL and UCL are the lower and upper confidence limits for the actual alpha estimate. The width of the interval is based on the number of simulations.
- Beta is the probability of accepting a false null hypothesis. It is the total proportion of alternative hypothesis simulations that do not cross the significance boundaries.
- N1 and N2 are the sample sizes of each group if the study reaches the final look.
- Average Sample Size Given H0 Grp1 and Grp2 are the average or expected sample sizes of each group if H0 is true. These are based on the proportion of null hypothesis simulations that cross the significance or futility boundaries at each look.
- Average Sample Size Given H1 Grp1 and Grp2 are the average or expected sample sizes of each group if H1 is true. These are based on the proportion of alternative hypothesis simulations that cross the significance or futility boundaries at each look.
- R0, or non-inferiority ratio, is the proportion ratio between groups (Grp1 / Grp2) assuming the null hypothesis, H0.
- R1 is the proportion ratio between groups (Grp1 / Grp2) assuming the alternative hypothesis, H1.
- P1.0 is the proportion used in the simulations for Group 1 under H0.
- P1.1 is the proportion used in the simulations for Group 1 under H1.
- P2 is the proportion used in the simulations for Group 2 under H0 and H1.

#### **Summary Statements**

Group sequential trials with sample sizes of 1000 and 1000 at the final look achieve 69% power to detect a ratio of 1.00 of the treatment group proportion to a control group proportion of 0.58 with a non-inferiority ratio of 0.92 at the 0.050 significance level (alpha) using a one-sided Likelihood Score (Farrington and Manning) Test.

#### **Accumulated Information Details for Scenario 1**

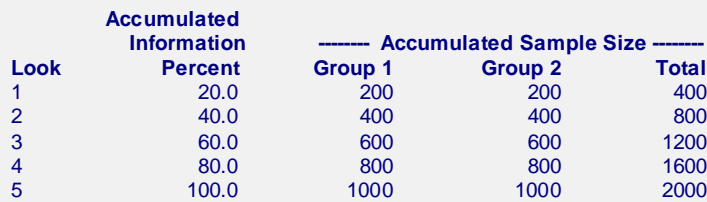

#### **Accumulated Information Details Definitions**

Look is the number of the look.

Accumulated Information Percent is the percent of the sample size accumulated up to the corresponding look. Accumulated Sample Size Group 1 is total number of individuals in group 1 at the corresponding look. Accumulated Sample Size Group 2 is total number of individuals in group 2 at the corresponding look. Accumulated Sample Size Total is total number of individuals in the study (group 1 + group 2) at the corresponding look.

#### **Boundaries for Scenario 1**

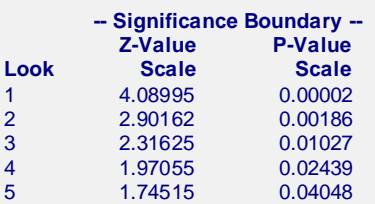

#### **Boundaries Definitions**

Look is the number of the look.

Significance Boundary Z-Value Scale is the value such that statistics outside this boundary at the corresponding look indicate termination of the study and rejection of the null hypothesis. They are sometimes called efficacy boundaries.

Significance Boundary P-Value Scale is the value such that P-Values outside this boundary at the corresponding look indicate termination of the study and rejection of the null hypothesis. This P-Value corresponds to the Z-Value Boundary and is sometimes called the nominal alpha.

#### **Boundary Plot**

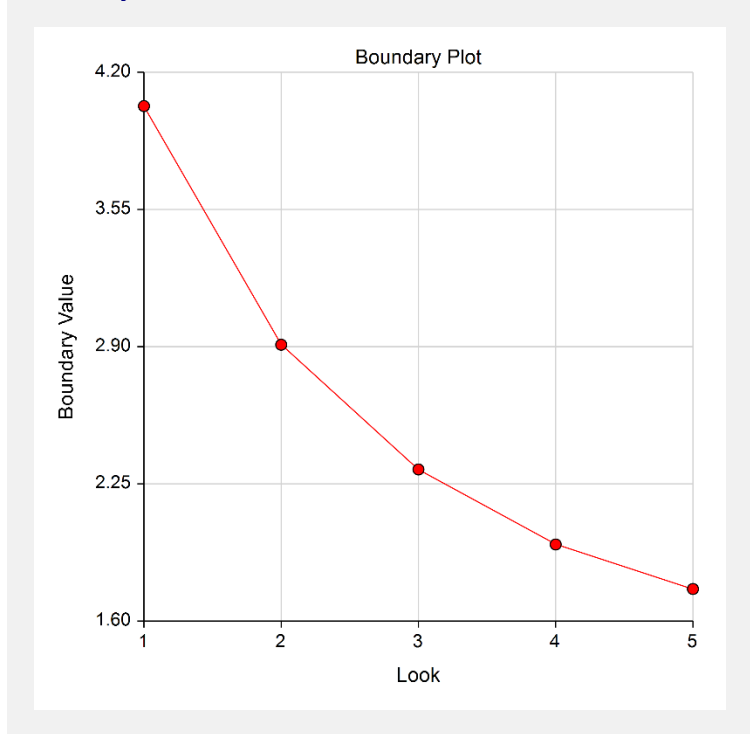

#### **Boundary Plot - P-Value**

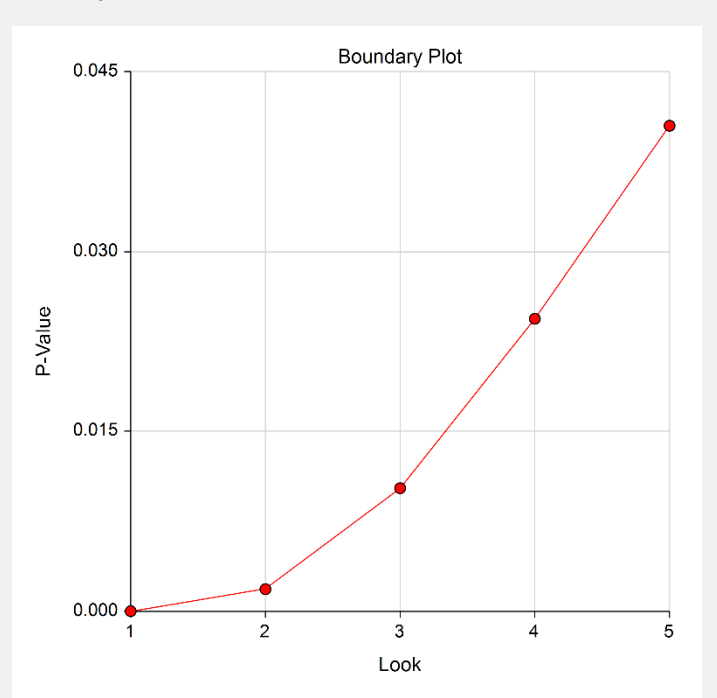

#### **Significance Boundaries with 95% Simulation Confidence Intervals for Scenario 1**

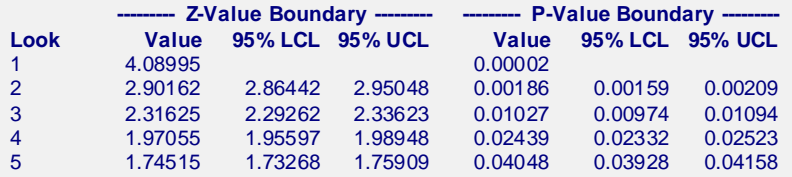

#### **Significance Boundary Confidence Limit Definitions**

Look is the number of the look.

Z-Value Boundary Value is the value such that statistics outside this boundary at the corresponding look indicate termination of the study and rejection of the null hypothesis. They are sometimes called efficacy boundaries.

P-Value Boundary Value is the value such that P-Values outside this boundary at the corresponding look indicate termination of the study and rejection of the null hypothesis. This P-Value corresponds to the Z-Value Boundary and is sometimes called the nominal alpha.

95% LCL and UCL are the lower and upper confidence limits for the boundary at the given look. The width of the interval is based on the number of simulations.

**Alpha-Spending and Null Hypothesis Simulation Details for Scenario 1**

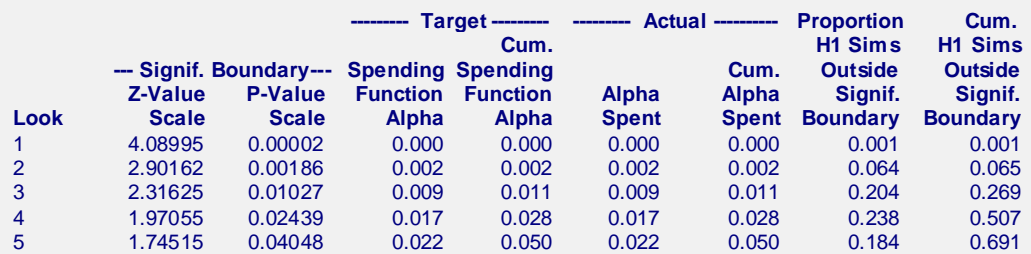

#### **Alpha-Spending Details Definitions**

Look is the number of the look.

Significance Boundary Z-Value Scale is the value such that statistics outside this boundary at the corresponding look indicate termination of the study and rejection of the null hypothesis. They are sometimes called efficacy boundaries. Significance Boundary P-Value Scale is the value such that P-Values outside this boundary at the corresponding

 look indicate termination of the study and rejection of the null hypothesis. This P-Value corresponds to the Significance Z-Value Boundary and is sometimes called the nominal alpha.

Spending Function Alpha is the intended portion of alpha allocated to the particular look based on the alpha-spending function.

Cumulative Spending Function Alpha is the intended accumulated alpha allocated to the particular look. It is the sum of the Spending Function Alpha up to the corresponding look.

Alpha Spent is the proportion of the null hypothesis simulations resulting in statistics outside the Significance Boundary at this look.

Cumulative Alpha Spent is the proportion of the null hypothesis simulations resulting in Significance Boundary termination up to and including this look. It is the sum of the Alpha Spent up to the corresponding look.

Proportion H1 Sims Outside Significance Boundary is the proportion of the alternative hypothesis simulations resulting in statistics outside the Significance Boundary at this look. It may be thought of as the incremental power.

Cumulative H1 Sims Outside Significance Boundary is the proportion of the alternative hypothesis simulations resulting in Significance Boundary termination up to and including this look. It is the sum of the Proportion H1 Sims Outside Significance Boundary up to the corresponding look.

The values obtained from any given run of this example will vary slightly due to the variation in simulations.

# **Example 2 – Power with Futility Boundaries**

Continuing with Example 1, suppose that the researchers would also like to terminate the study early if there is indication that the treatment is not non-inferior.

# **Setup**

This section presents the values of each of the parameters needed to run this example. First, from the PASS Home window, load the **Group-Sequential Non-Inferiority Tests for the Ratio of Two Proportions (Simulation)**  procedure window by expanding **Proportions**, then **Two Independent Proportions**, then clicking on **Group-Sequential**, and then clicking on the **Group-Sequential Non-Inferiority Tests for the Ratio of Two Proportions (Simulation)**. You may then make the appropriate entries as listed below, or open **Example 2** by going to the **File** menu and choosing **Open Example Template**.

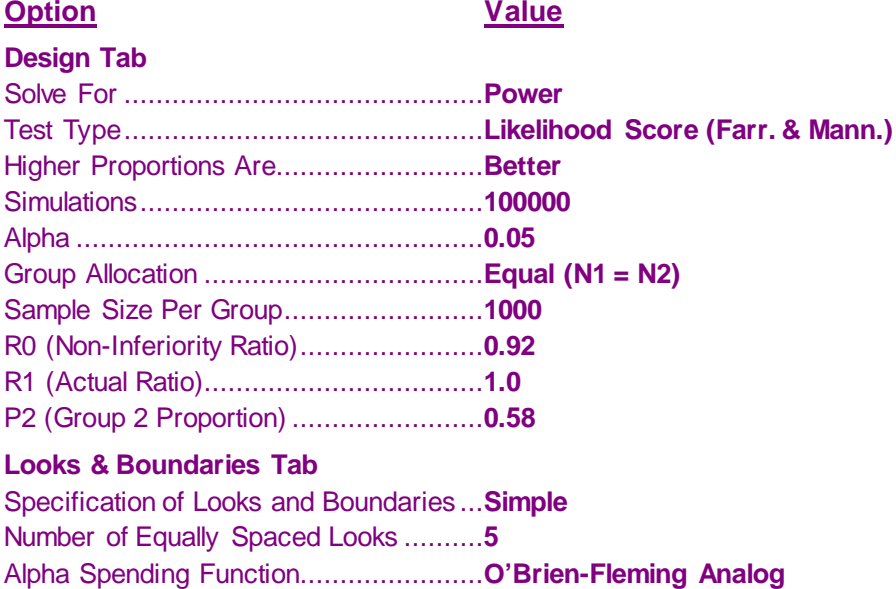

Type of Futility Boundary.......................**Non-Binding** Number of Skipped Futility Looks...........**0** Beta Spending Function ........................**O'Brien-Fleming Analog**

# **Output**

Click the Calculate button to perform the calculations and generate the following output.

# **Numeric Results and Plots**

```
Scenario 1 Numeric Results for Group Sequential Testing Proportion Ratio = NIR.
Hypotheses: H0: Proportion 1 / Proportion 2 = NIR; H1: Proportion 1 / Proportion 2 > NIR
Test Statistic: Likelihood Score (Farrington and Manning) Test
Zero Adjustment Method: None
Alpha-Spending Function: O'Brien-Fleming Analog
Beta-Spending Function: O'Brien-Fleming Analog
Futility Boundary Type: Non-binding
Number of Looks: 5
Simulations: 100000
```
**Numeric Summary for Scenario 1**

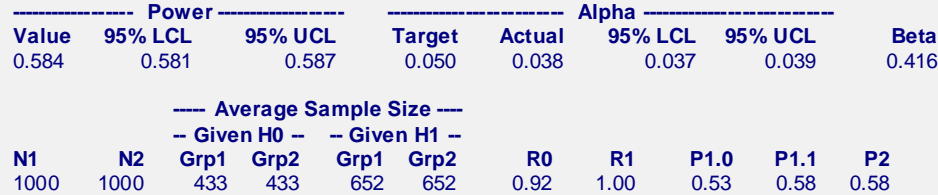

**Accumulated Information Details for Scenario 1**

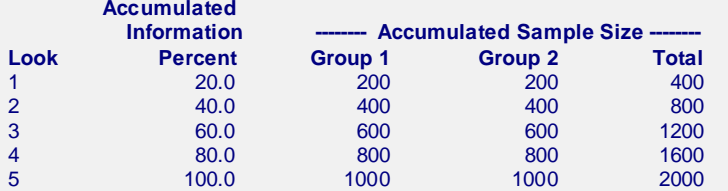

#### **Boundaries for Scenario 1**

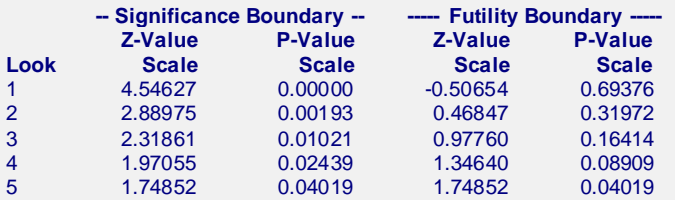

#### **Boundary Plot**

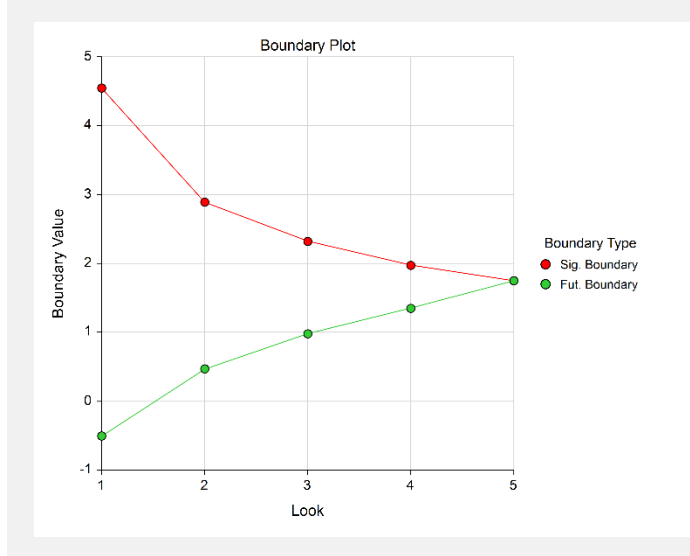

**Boundary Plot - P-Value**

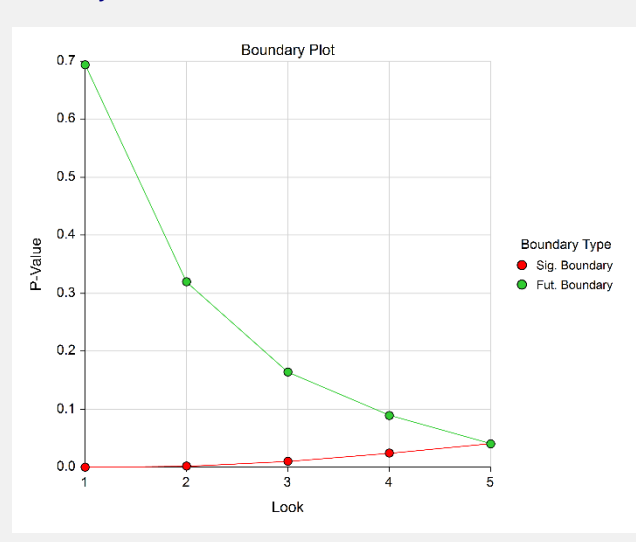

**Significance Boundaries with 95% Simulation Confidence Intervals for Scenario 1**

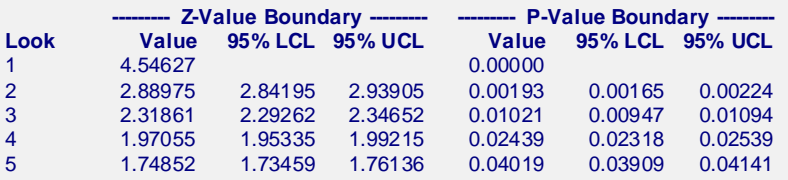

**Futility Boundaries with 95% Simulation Confidence Intervals for Scenario 1**

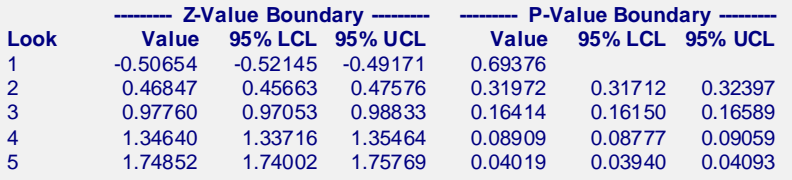

**Alpha-Spending and Null Hypothesis Simulation Details for Scenario 1**

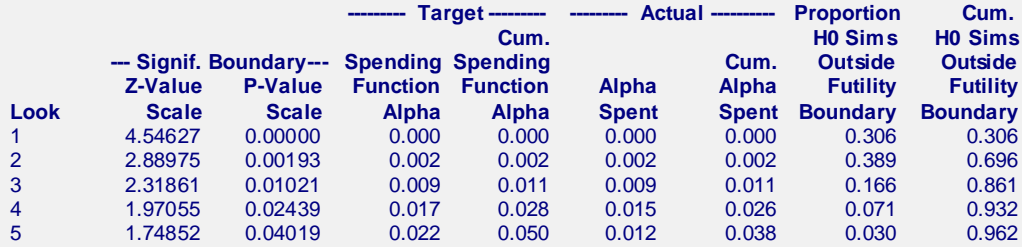

**Beta-Spending and Alternative Hypothesis Simulation Details for Scenario 1**

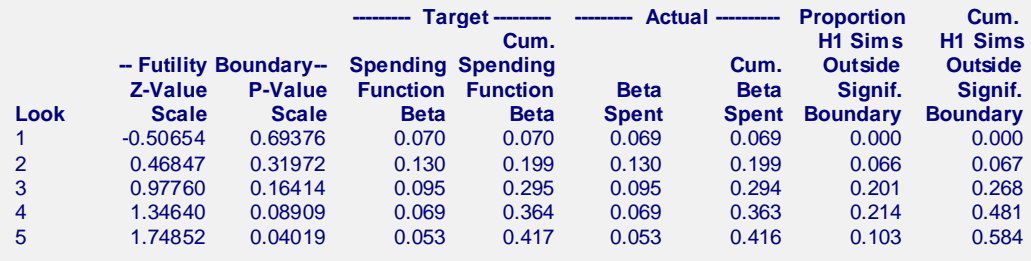

The values obtained from any given run of this example will vary slightly due to the variation in simulations.

# **Example 3 – Enter Boundaries**

With a set-up similar to Example 2, suppose we wish to investigate the properties of a set of significance  $(3, 3, 3, ...)$ 2, 1) and futility (-2, -1, 0, 0, 1) boundaries.

# **Setup**

This section presents the values of each of the parameters needed to run this example. First, from the PASS Home window, load the **Group-Sequential Non-Inferiority Tests for the Ratio of Two Proportions (Simulation)**  procedure window by expanding **Proportions**, then **Two Independent Proportions**, then clicking on **Group-Sequential**, and then clicking on the **Group-Sequential Non-Inferiority Tests for the Ratio of Two Proportions (Simulation)**. You may then make the appropriate entries as listed below, or open **Example 3** by going to the **File** menu and choosing **Open Example Template**.

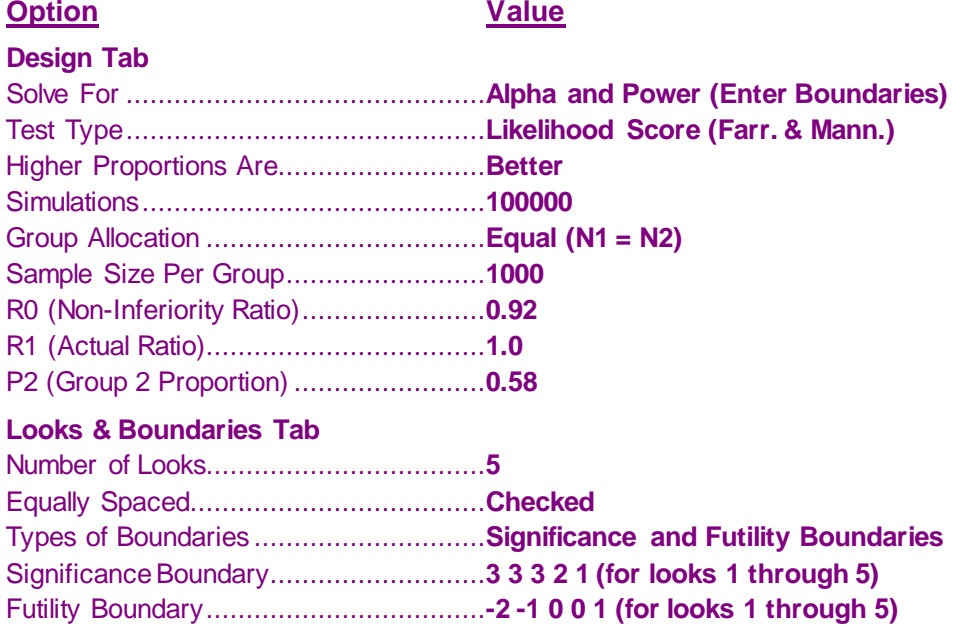

# **Output**

Click the Calculate button to perform the calculations and generate the following output.

## **Numeric Results and Plots**

**Scenario 1 Numeric Results for Group Sequential Testing Proportion Ratio = NIR.** Hypotheses: H0: Proportion 1 / Proportion 2 = NIR; H1: Proportion 1 / Proportion 2 > NIR Test Statistic: Likelihood Score (Farrington and Manning) Test Zero Adjustment Method: None Type of Boundaries: Significance and Futility Boundaries Number of Looks: 5 Simulations: 100000

**Numeric Summary for Scenario 1**

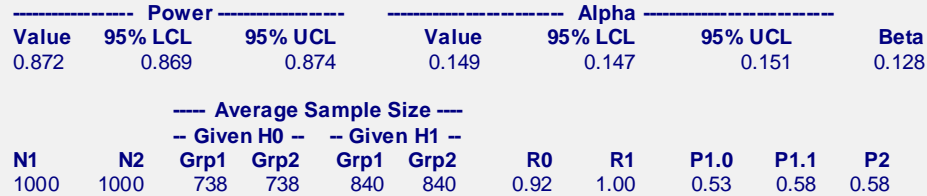

**Accumulated Information Details for Scenario 1**

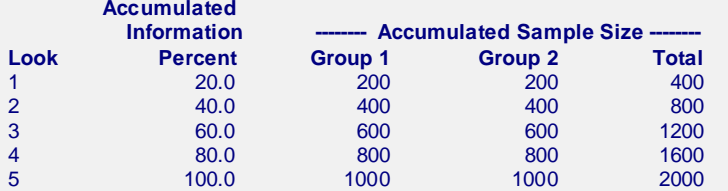

#### **Boundaries for Scenario 1**

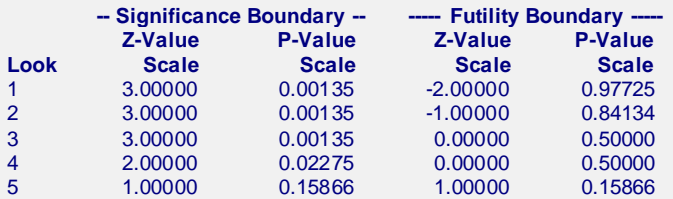

#### **Boundary Plot**

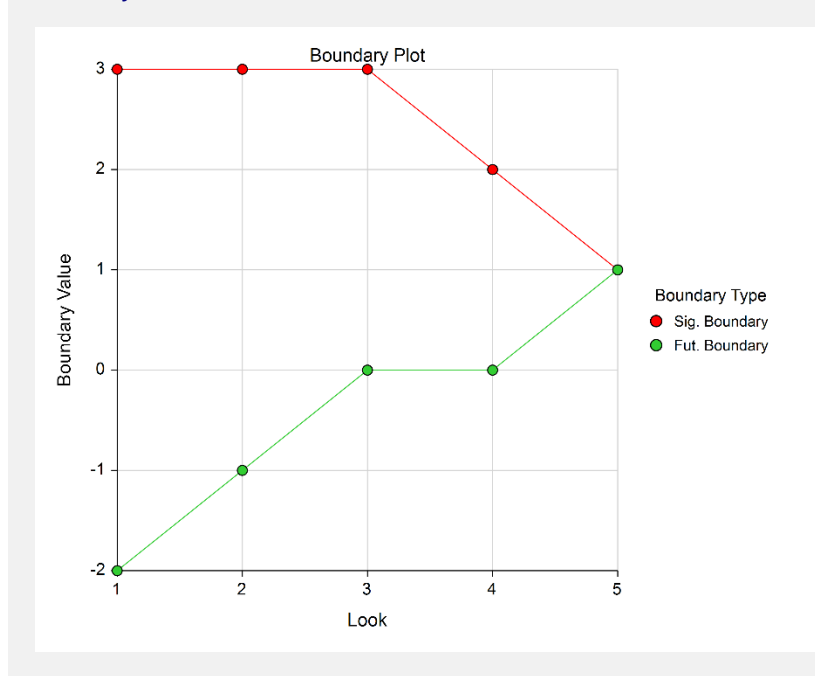

**Boundary Plot - P-Value**

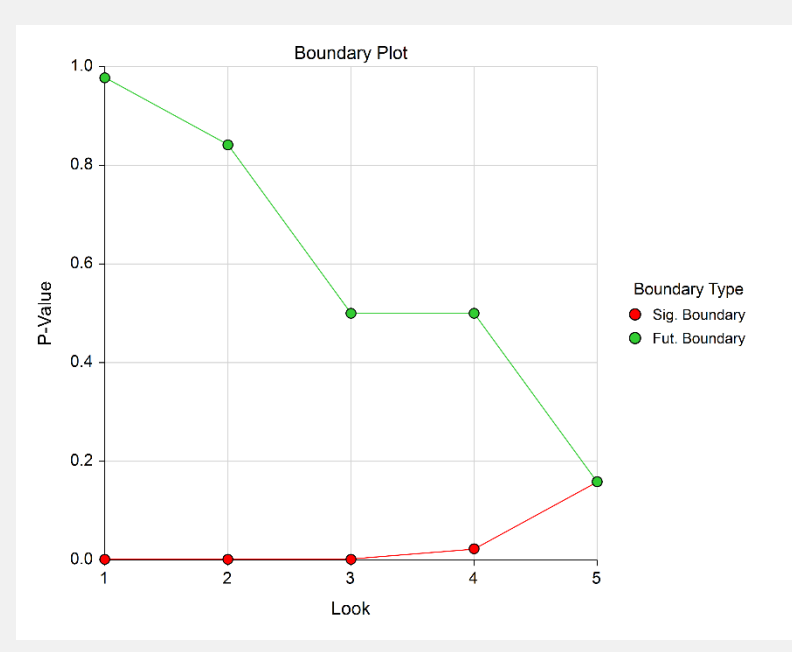

**Alpha-Spending and Null Hypothesis Simulation Details for Scenario 1**

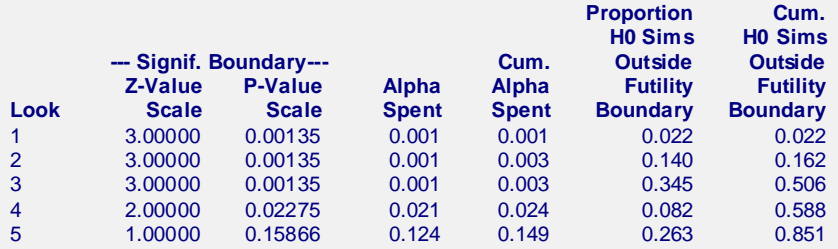

**Beta-Spending and Alternative Hypothesis Simulation Details for Scenario 1**

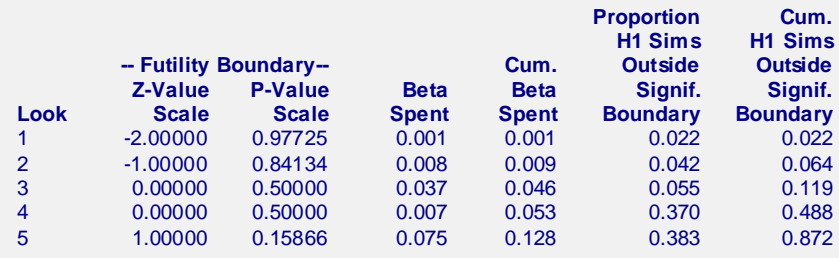

The values obtained from any given run of this example will vary slightly due to the variation in simulations.

# **Example 4 – Validation using Simulation**

With a set-up similar to Example 2, we examine the power and alpha generated by the set of significance (4.54627, 2.88975, 2.31861, 1.97055, 1.74852) and futility (-0.50654, 0.46847, 0.97760, 1.34640, 1.74852) boundaries.

# **Setup**

This section presents the values of each of the parameters needed to run this example. First, from the PASS Home window, load the **Group-Sequential Non-Inferiority Tests for the Ratio of Two Proportions (Simulation)**  procedure window by expanding **Proportions**, then **Two Independent Proportions**, then clicking on **Group-Sequential**, and then clicking on the **Group-Sequential Non-Inferiority Tests for the Ratio of Two Proportions (Simulation)**. You may then make the appropriate entries as listed below, or open **Example 4** by going to the **File** menu and choosing **Open Example Template**.

**Option Value**

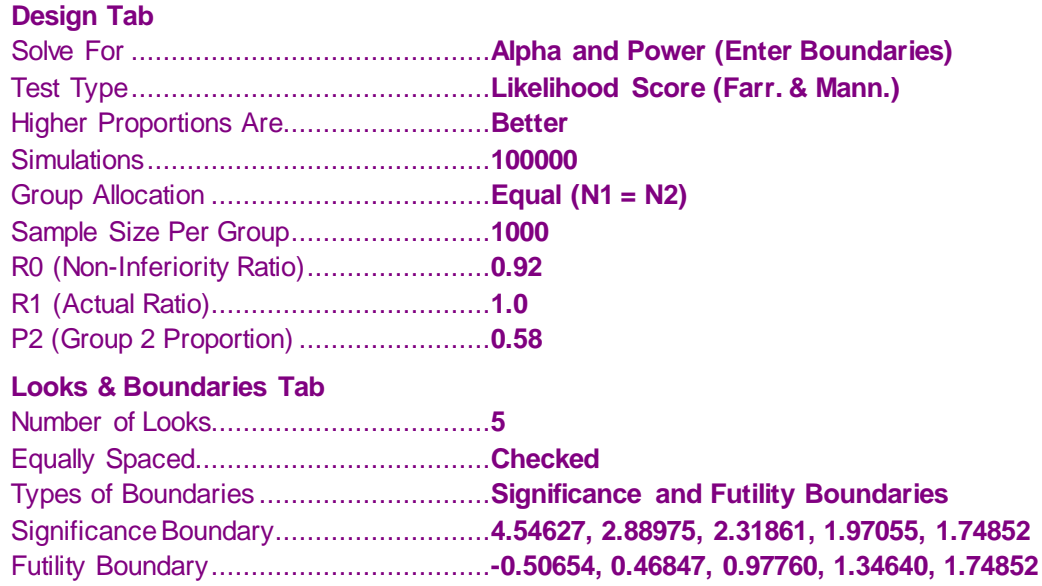

# **Output**

Click the Calculate button to perform the calculations and generate the following output.

## **Numeric Results and Plots**

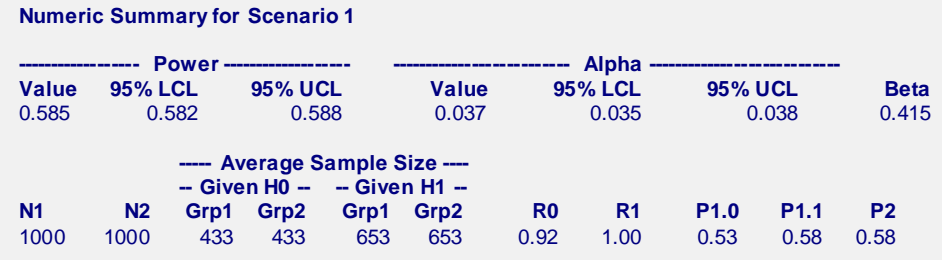

The values obtained from any given run of this example will vary slightly due to the variation in simulations. The power and alpha generated with these boundaries are very close to the values of Example 2.